### Model-View Controller

Advanced GUI concepts

## MVC - Background

- Developed at Xerox Palo Alto Research Center (PARC)
- Central to the architecture of the multi-windowed <u>Smalltalk</u> environment used to create the first GUIs
- Approach taken was borrowed by the developers of the Apple <u>Macintosh</u> and many imitators in later years
- Input: mouse and keyboard
- Output: mix of graphics and textual components

•MVC is elegant and simple, but rather unlike the approach of traditional application programs

## **MVC** paradigm

- Traditional paradigm...
  - Input → processing → output
- MVC paradigm...
  - Controller → model → view

### **MVC** Schematic

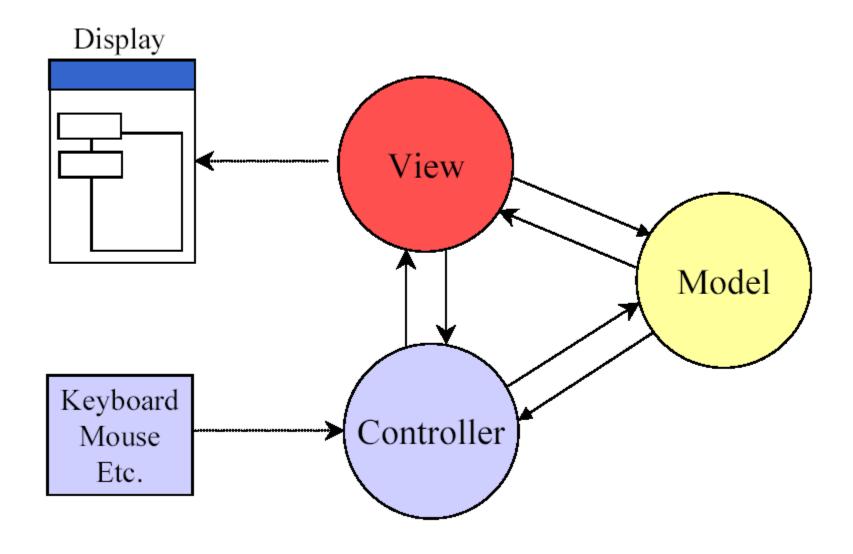

### Controller tasks

- Receive user inputs from mouse and keyboard
- Map these into commands that are sent to the model and/or viewport to effect changes in the view
- E.g., detect that a button has been pressed and inform the model that the button stated has changed

### Model tasks

- Store and manage data elements, such as state information
- 2. Respond to queries about its state
- Respond to instructions to change its state
- E.g., the model for a radio button can be queried to determine if the button is pressed

### View task

- Implements a visual display of the model
- E.g., a button has a <u>colored background</u>, appears in a <u>raised perspective</u>, and contains an <u>icon</u> and <u>text</u>; the text is rendered in a certain <u>font</u> in a certain <u>color</u>

# MVC Concepts – multiple views

Any number of views can subscribe to the model

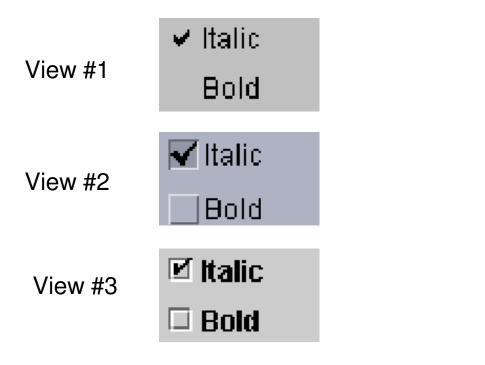

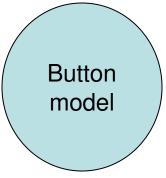

### MVC Concepts - model changes

- What happens when the model changes?
- E.g., a button is pressed (the <u>state</u> of the button has changed!)
- The model must <u>notify</u> the view
- The view changes the visual presentation of the model on the screen

### Benefits of MVC Architecture

- Improved maintainability
  - Due to modularity of software components
- Promotes code reuse
  - Due to OO approach (e.g., subclassing, inheritance)
- Model independence
  - Designers can enhance and/or optimize model without changing the view or controller
- Plugable look and feel
  - New L&F without changing model
  - Multiple views use the same data

### MVC and Swing

- Swing designers found it difficult to write a generic controller that didn't know the specifics about the view
- So, they collapsed the view and controller into a single UI (user interface) object known as a delegate (the UI is *delegated* to this object)
- This object is known as a <u>UI delegate</u>

# MVC and Swing (2)

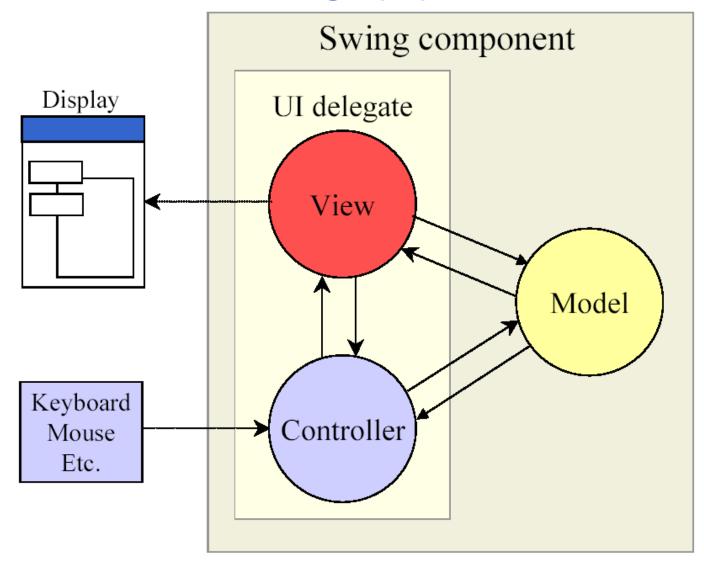

### M - Swing Models

- In Swing, many models exist as interfaces
  - Eg., ButtonModel, BoundedRangeModel,
     ComboBoxModel, ListModel, ListSelectionModel,
     TableModel, Document
- The interface is implemented in model classes
- Usually there is a <u>default</u> model class that is automatically associated with a component (whew!)
  - E.g., DefaultButtonModel implements ButtonModel
  - E.g., AbstractDocument implements Document (PlainDocument is a subclass of AbstractDocument)

#### DemoButtonModel.java

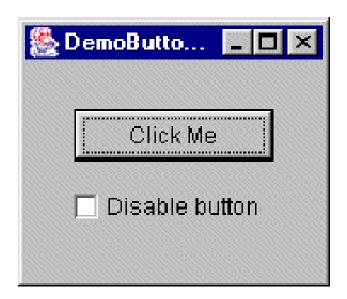

#### DemoTableModel.java

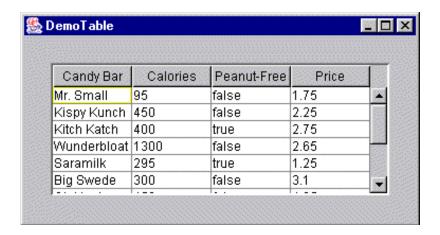

Instead of passing the data directly to the JTable object, we create a data model, pass the data to the model, then pass the model to the JTable object.

#### DemoTableModel2.java

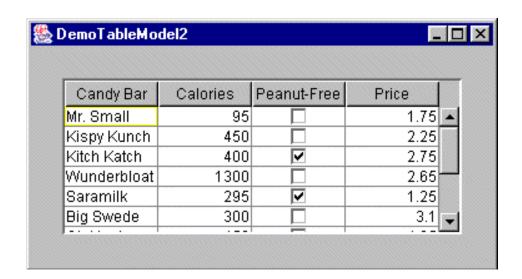

Using a custom table model (See source code and javadoc comments for details)

### Renderers

- If not specifically defined:
  - Boolean: rendered with a check box
  - Number: right-aligned label
  - Imagelcon: centered label
  - Object: label that displays the object's string value, left-aligned

#### DemoTableModel3.java

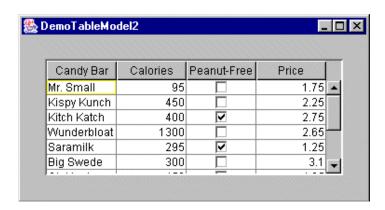

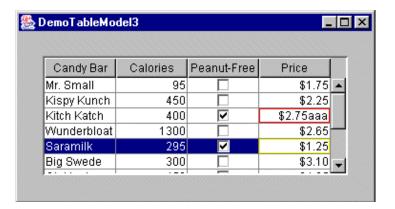

Using a custom cell renderer and custom cell editor (See source code and javadoc comments for details)

#### DemoTableModel4.java

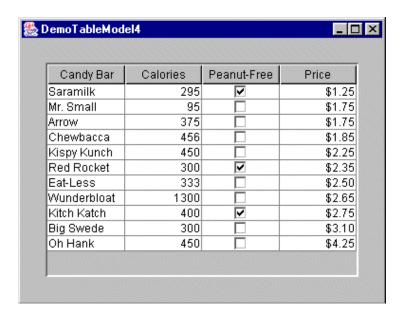

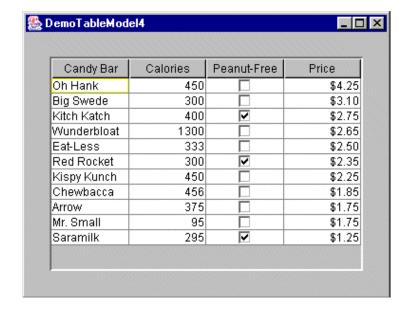

Demonstrates sorting the table by clicking on column header (See source code and javadoc comments for details)

#### DemoInputValidation3.java

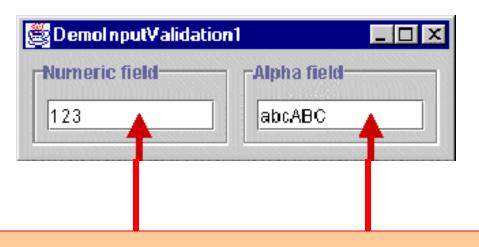

JTextField's default data model is PlainDocument. We can create a custom data model for a JTextField by creating our own data model and substituting it for PlainDocument

### VC – Swing Views and Controllers

- In Swing, the term <u>look and feel</u> (<u>L&F</u>) is common
- The <u>look</u> is the <u>view</u>
- The <u>feel</u> is the <u>controller</u>
- In practice, the view and controller parts of MVC are very tightly connected
- Swing combines the view and controller into a single entity known as a <u>UI delegate</u>
- Advantage: combining the view and controller allows the appearance and behaviour (L&F) of a component to be treated as a single unit, thus facilitating changes to the UI are possible
- This is known as <u>pluggable look and feel</u> (next 3 slides)

#### DemoLookAndFeel.java

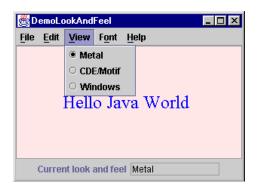

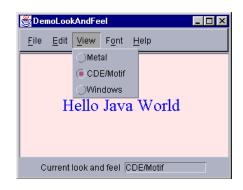

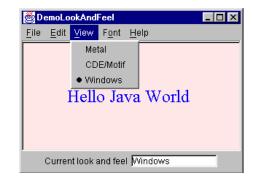

Shown earlier

DemoTree.java
DemoTree2.java

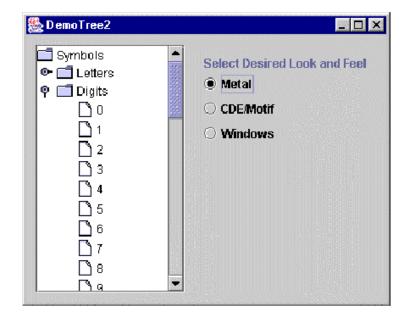

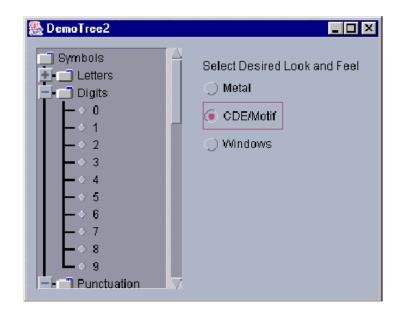

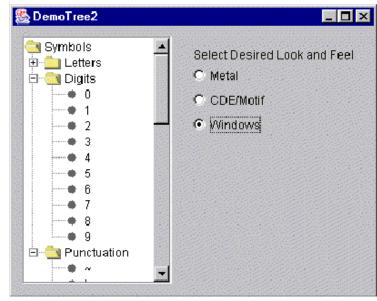

## ComponentUI Class

- The delegate part of a component is derived from an abstract class named ComponentUI
- Naming convention: remove the "J" from the component's class name, then add "UI" to the end (e.g., JButton ButtonUI)

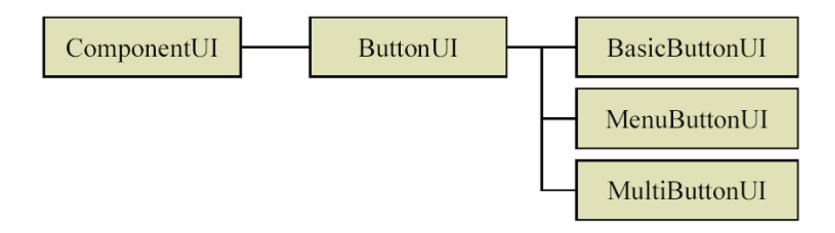

# Design Challenge

- A corporation specializing in children's games wishes to use a custom "corporate style" in all their applications
- As one example, they'd like the buttons for their applications to look as follows...

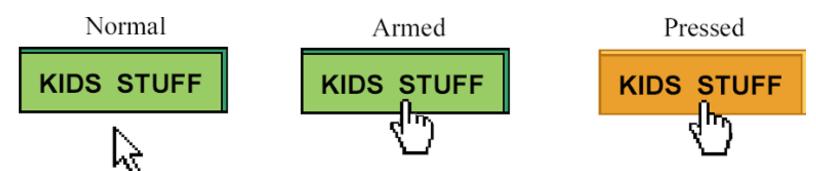

Design a custom L&F for a JButton, as above

#### DemoCustomButtonUI.java

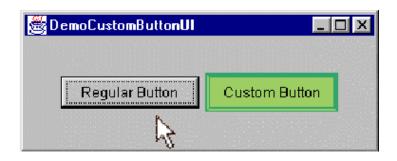

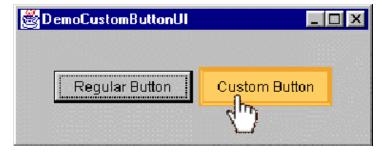

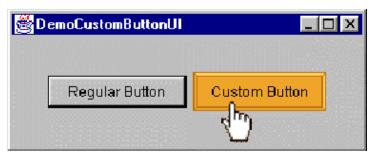

#### DemoCustomButtonUI2.java

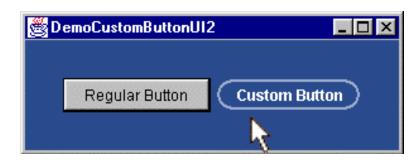

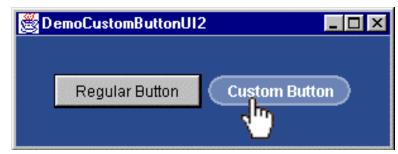

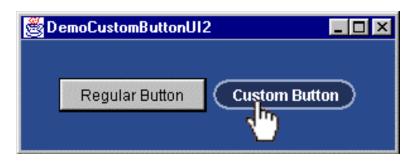

#### DemoCustomButtonUI3.java

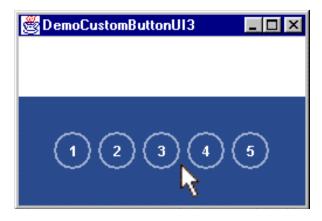

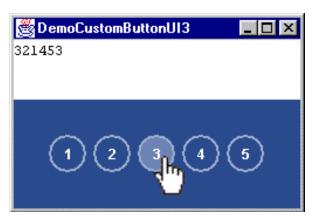

### Preferred Size Property

- An important task for a window manager is determining the size of widgets
- What happens when getPreferredSize is invoked on a JButton?
- JButton's getPreferredSize method is inherited from JComponent
- Let's see...

### getPreferredSize (from JComponent.java)

```
/**
 * If the preferredSize has been set to a non-null value
 * just returns it. If the UI delegate's getPreferredSize()
 * method returns a non null value then return that; otherwise
 * defer to the component's layout manager.
 * @return the value of the preferredSize property
 * @see #setPreferredSize
 */
                                           Returns either...
public Dimension getPreferredSize()

    Value set with setPreferredSize,

                                           •Value from UI delegate, or
    if (preferredSize != null)

    Value from Container

        return preferredSize;
    Dimension size = null;
    if (ui != null) {
        size = ui.getPreferredSize(this);
    return (size != null) ? size : super.getPreferredSize();
```